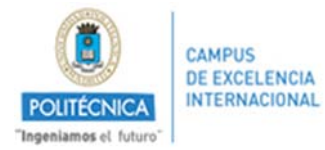

Para la solicitud de colaboraciones docentes, se debe acceder a través del portal del investigador. Pueden utilizar la siguiente dirección:

https://www.upm.es/Portal\_inv/ini/solicitudes/general/colaboraciones/main

Una vez dentro del portal, hacer click en el menú lateral Mis Datos/Trámites  $\rightarrow$  Solicitudes:

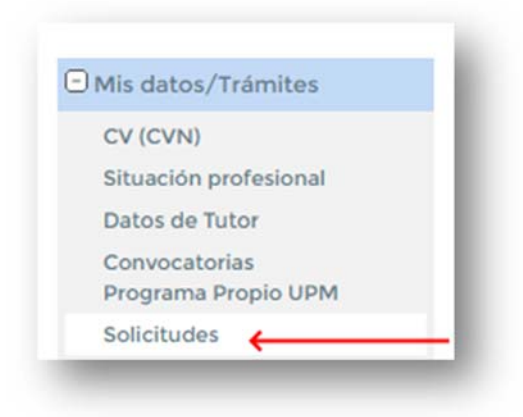

Seleccionar el botón de acceso:

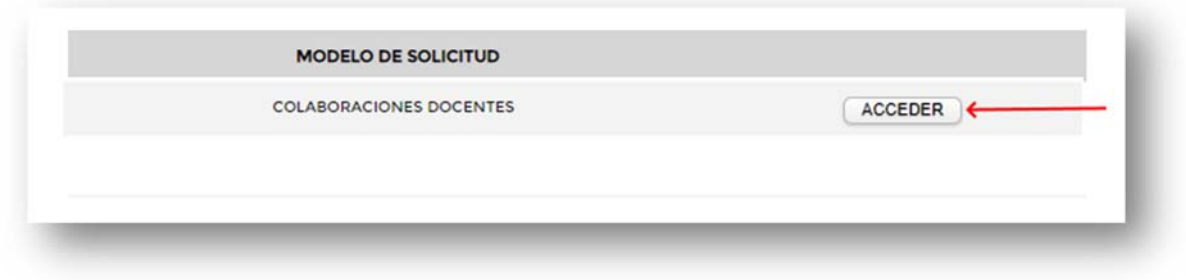

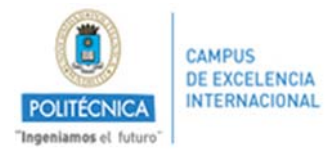

Dentro de los trámites, seleccionar "Nueva Solicitud" de la modalidad que nos muestre. Puede ser predoctoral o postdoctoral dependiendo de cada caso.

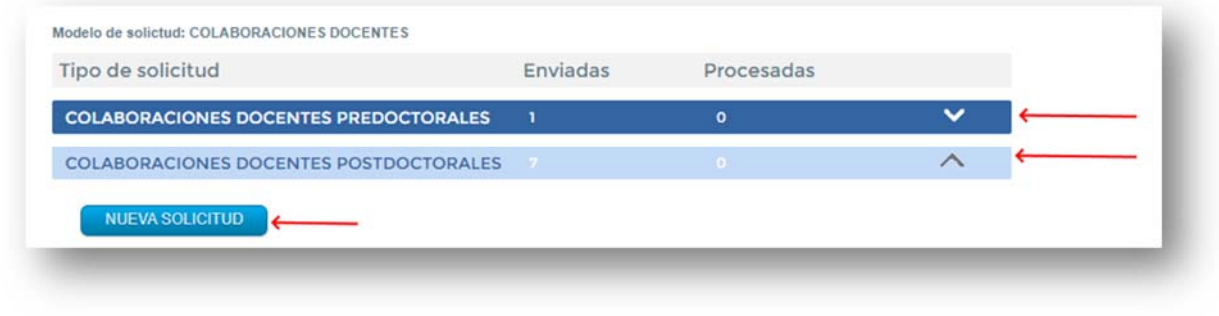

Abriendo el desplegable, se muestran las solicitudes pendientes y se puede ver en el estado en que se encuentran. También da la opción de solicitar una nueva.

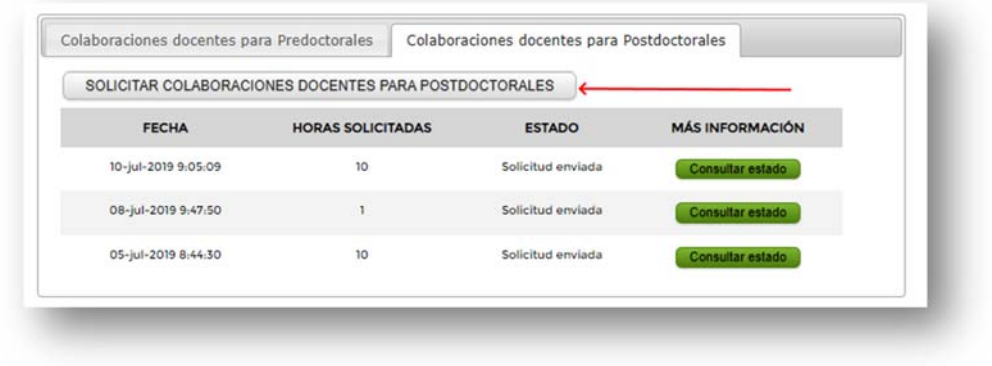

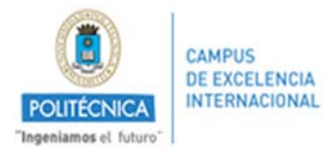

Una vez se accede a "solicitar colaboraciones docentes", hay que rellenar el formulario en su totalidad. Indicando los datos de la solicitud y adjuntando los documentos requeridos:

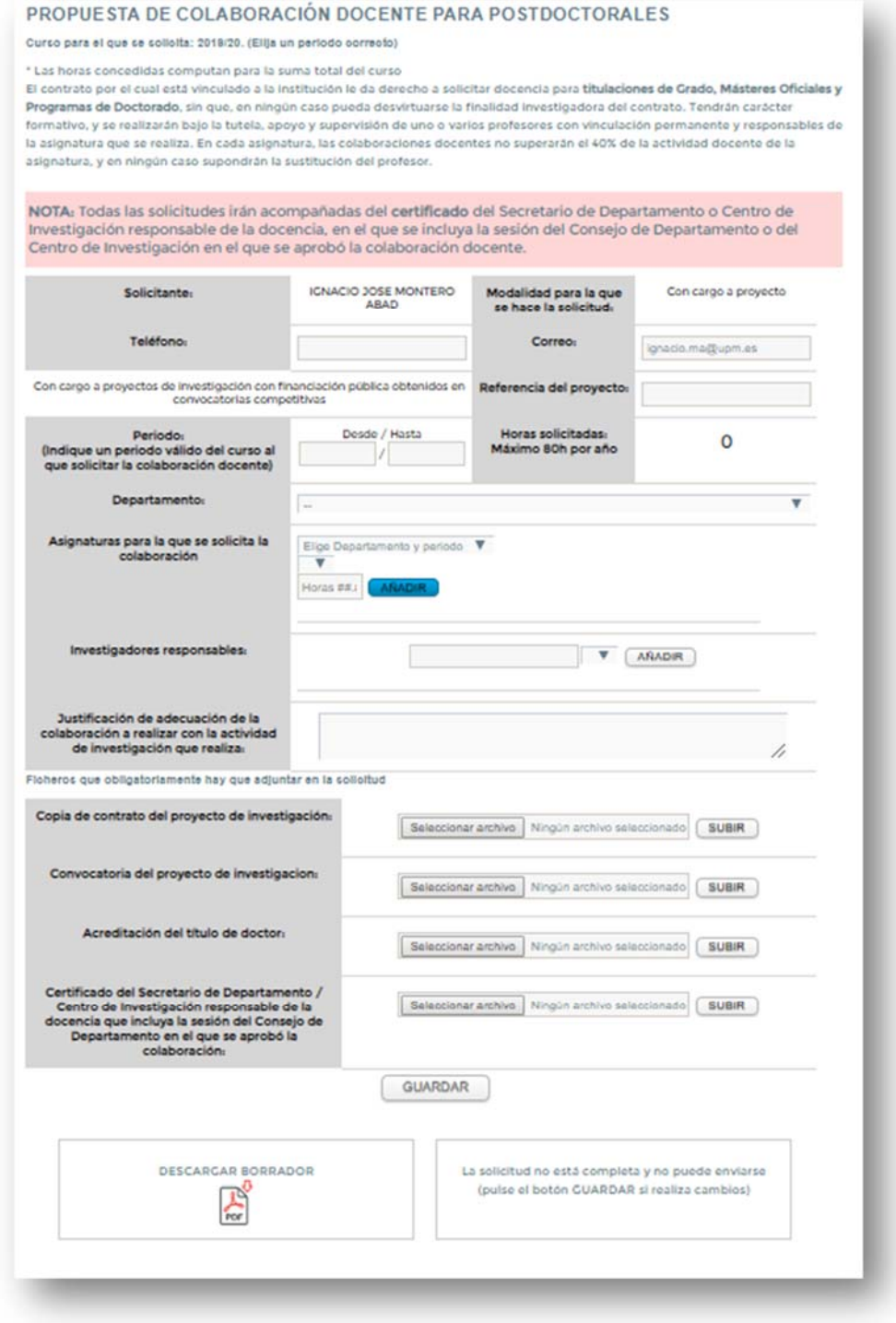

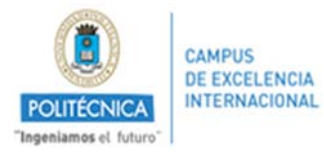

Si la solicitud se completa correctamente, aparecerá un mensaje mostrando que puede ser enviada:

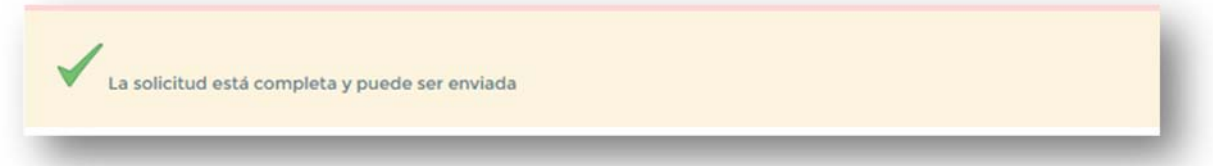

Y se mostrará un botón de "envío" en la parte inferior derecha:

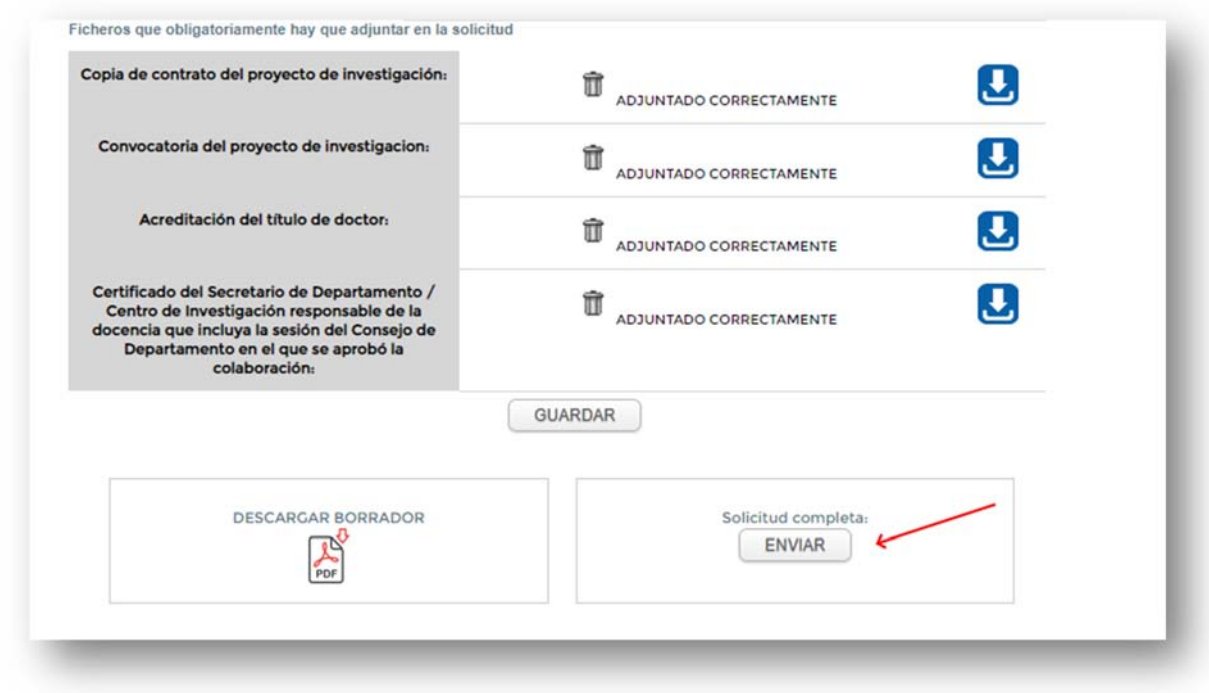

Al realizar el envío aparecerá un mensaje de confirmación:

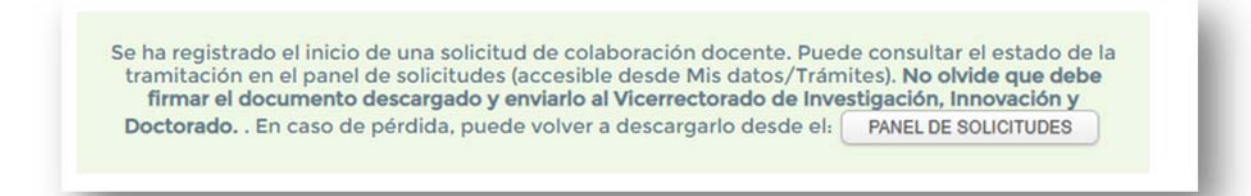

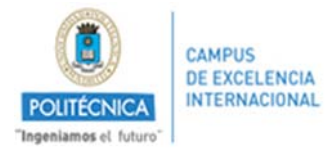

Por último se descargará automáticamente un documento que, deberá ser firmado por el solicitante y los responsables y presentado por registro para finalizar el proceso:

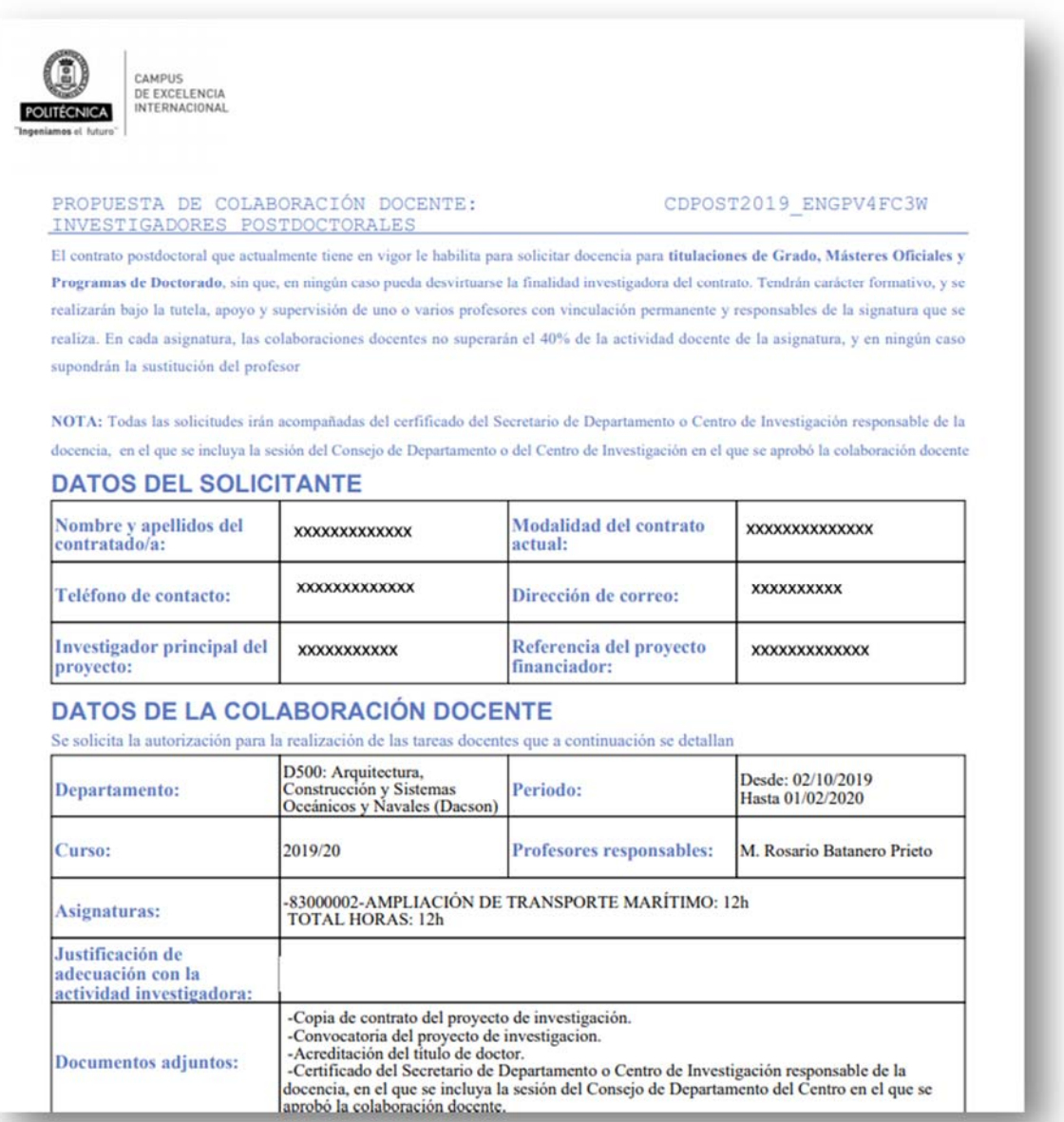